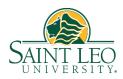

## 2020 Form W-2

Saint Leo University's processor, ADP, has moved the 2020 Form W-2 to ADP's iPay website. You can access your W-2 online using the instructions below. By January 31, ADP will also mail a paper copy to your home address on file in Workday as of December 31, 2020. Form W-2 will **not** be available in Workday. **Please note** an important format change for 2020. To help protect identity, the first five digits of your SSN are masked on all employee copies of the W-2. The IRS permits this format.

To access your W-2 online visit <a href="my.adp.com">my.adp.com</a>

If you have previously accessed prior year pay statements or W-2's, go to page 2.

New users: if you are a first time user of the ADP iPay site:

Click the 'CREATE ACCOUNT' link at the bottom of the window.

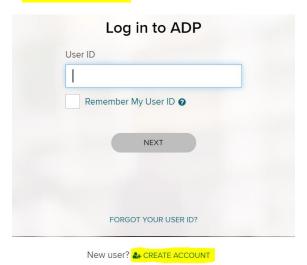

## Select I HAVE A REGISTRATION CODE

Enter registration code STLEO-W2 then select CONTINUE

Enter your first and last name

Service Name and Document, select W-2 Services and it will default to Year 2020

Control Number - Employee ID, enter your Workday Employee ID (begins with E, located on any pay slip)

Control Number - Company Code, enter RNM

Enter your home **Zip Code** (as listed in Workday)

In Employee's SSA number enter your Social Security Number then click Continue

Complete a series of questions to confirm your identity. A **User ID** will be assigned and you will create a password.

## 2020 Form W-2 (continued)

Once the password is complete, select Pay

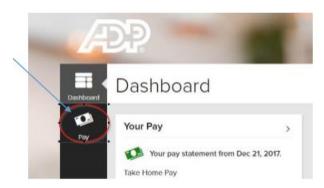

Your W-2 is available in the Tax Statements box, bottom right. Select Tax Year 2020.

(Note...if you complete the process and encounter an issue, it may be necessary to close and re-open your browser, clear cookies or clear cache and log back in)

<u>Existing users:</u> if you have previously accessed earlier pay statements or W-2's, there is no need to register; you may enter your UserID and password to access your information.

UserID: First initial followed by last name @STLEO; ex. Samuel Smith = SSmith@STLEO

Password: If unknown, click 'Forgot your ID/Password' link. The email address associated with your account is required to reset your password.

If you need additional assistance or to request a password reset, please contact the Saint Leo Payroll Office at <a href="mainto:payroll@saintleo.edu">payroll@saintleo.edu</a> or 352-588-6650.